### **Poljak, Andreja**

#### **Undergraduate thesis / Završni rad**

**2018**

*Degree Grantor / Ustanova koja je dodijelila akademski / stručni stupanj:* **University of Zagreb, Faculty of Organization and Informatics / Sveučilište u Zagrebu, Fakultet organizacije i informatike**

*Permanent link / Trajna poveznica:* <https://urn.nsk.hr/urn:nbn:hr:211:150088>

*Rights / Prava:* [Attribution-NonCommercial-NoDerivs 3.0 Unported](http://creativecommons.org/licenses/by-nc-nd/3.0/) / [Imenovanje-Nekomercijalno-Bez](http://creativecommons.org/licenses/by-nc-nd/3.0/)  [prerada 3.0](http://creativecommons.org/licenses/by-nc-nd/3.0/)

*Download date / Datum preuzimanja:* **2025-03-16**

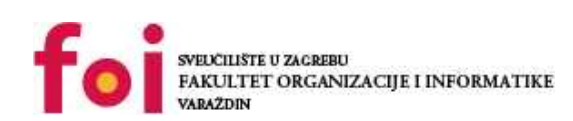

*Repository / Repozitorij:*

[Faculty of Organization and Informatics - Digital](https://repozitorij.foi.unizg.hr) **[Repository](https://repozitorij.foi.unizg.hr)** 

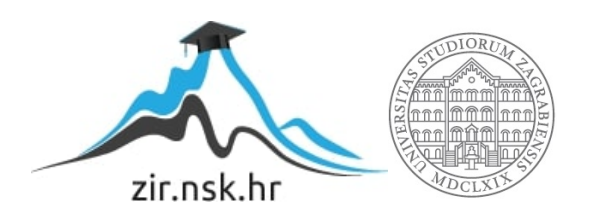

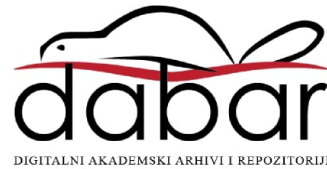

# **SVEUČILIŠTE U ZAGREBU FAKULTET ORGANIZACIJE I INFORMATIKE V A R A Ž D I N**

**Andreja Kokot**

# **DIGITALNA OBRADA SLIKE U PYTHONU**

**ZAVRŠNI RAD**

**Varaždin, 2018.**

#### **SVEUČILIŠTE U ZAGREBU**

#### **FAKULTET ORGANIZACIJE I INFORMATIKE**

#### **V A R A Ž D I N**

**Andreja Kokot**

**Matični broj: K-40430/11-Izv**

**Studij:** *Primjena informacijske tehnologije u poslovanju*

## **DIGITALNA OBRADA SLIKE U PYTHONU**

**ZAVRŠNI RAD**

**Mentor/Mentorica:**

Prof. dr. sc. Miroslav Bača

**Varaždin, rujan 2018.**

*Andreja Kokot*

#### **Izjava o izvornosti**

Izjavljujem da je moj završni/diplomski rad izvorni rezultat mojeg rada te da se u izradi istoga nisam koristio drugim izvorima osim onima koji su u njemu navedeni. Za izradu rada su korištene etički prikladne i prihvatljive metode i tehnike rada.

**\_\_\_\_\_\_\_\_\_\_\_\_\_\_\_\_\_\_\_\_\_\_\_\_\_\_\_\_\_\_\_\_\_\_\_\_\_\_\_\_\_\_\_\_\_\_\_\_\_\_\_\_\_\_\_\_\_\_\_\_\_\_\_\_\_\_\_\_\_\_\_**

*Autor/Autorica potvrdio/potvrdila prihvaćanjem odredbi u sustavu FOI-radovi*

#### **Sažetak**

Digitalna obrada 2D slike pomoću programskog jezika *Python*, što konkretno znači digitalna obrada slike pomoću *Python* naredbi koji se spremaju kao tekst datoteke koje završavaju sa ekstenzijom *py.* Pomoću *Pythona* se mogu izvršiti sve osnovne funkcije digitalne obrade slike, kao što su: promjena rezolucije slike, isijecanje slike, promjena položaja slike, spajanje dvije i više slika itd. U *Python* su implementirane digitalne fotografije, snimljene fotoaparatom, gdje je svaka fotografija obrađena pomoću neke od funkcija digitalne obrade slike. Korištene su najosnovnije funkcije digitalne obrade slike.

**Ključne riječi:** python; python moduli; programiranje; digitalna obrada slike; digitalna slika;

# <span id="page-5-0"></span>Sadržaj

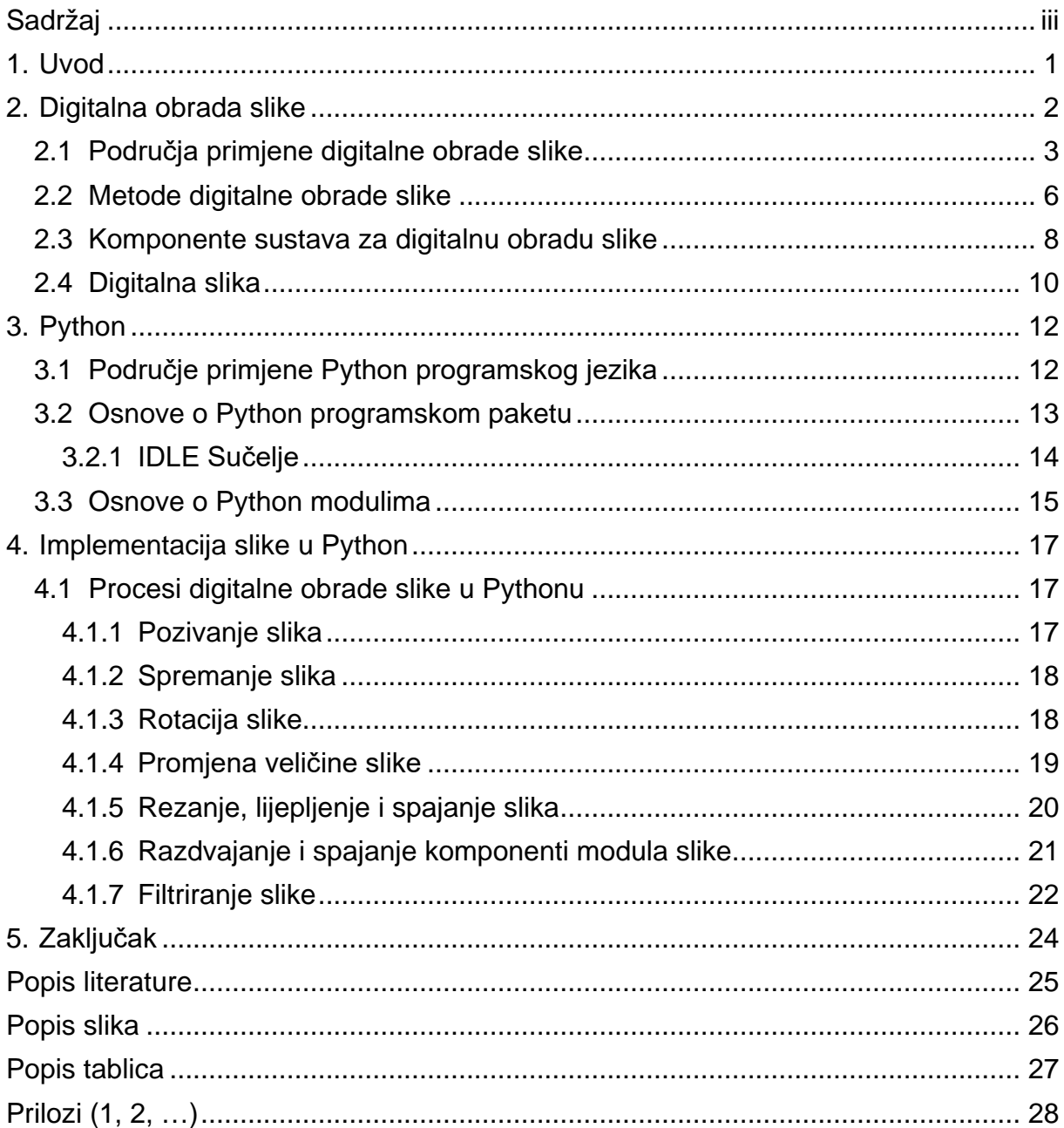

## <span id="page-6-0"></span>**1. Uvod**

Naziv ovog završnog rada je "Digitalna obrada slike u Pythonu", sam naziv upućuje na to da je to glavna tema koja se proteže kroz ovaj rad.

U samim počecima se Python koristio kako bi se čitateljima omogućilo da razumiju stručnu literaturu vezanu uz određena područja (npr. medicina, kemija, fizika i sl.) te se samim unošenjem pojmova i njihovim opisivanjem, punila baza podataka.

Naime, Python je programski alat širokopojasnog područja primjene, a u ovom radu se fokusira na područje digitalne obrade slike. Ovaj program je jedan od novijih programskih jezika, pa se postupno sve više koristi na tržištu. Sam program nije kompliciran te je ta jednostavna primjena jedan od ključnih čimbenika koja potiče potencijalne korisnike da se odluče za njega, drugi bitan čimbenik je cijena, jer je ovaj programski alat besplatan, a i može se postupno nadograđivati.

Digitalna obrada slike se primjenjuje gotovo u svim područjima. Ta zastupljenost slike u svakidašnjem životu je motivacija za odabir Pythona, smatra se da je dobro naučiti više o digitalnoj obradi slike, a mogućnosti koje nudi ovaj programski alat su velike te se mogu razvijati kroz primjenu na ostalu problematiku svakidašnjice , čime se i stječe znanje i vještina upotrebe ovog programa.

## <span id="page-7-0"></span>**2. Digitalna obrada slike**

Prije obrade digitalne slike pomoću programskog jezika pyton treba razjasniti neke osnovne pojmove digitalne obrade slike. Interes za metode digitalnom obradom slike proizlazi iz dva glavna područja primjene, a to su:

- Poboljšanje slikovnih informacija za ljudsko tumačenje.
- Obrada slikovnih podataka, za pohranu, prijenos i reprezentaciju tj. za lakšu percepciju nekog uređaja ili stroja.

Vid je jedan od najnaprednijih i najvažnijih ljudskih osjetila pa ne iznenađuje da upravo slike igraju najvažniju ulogu u ljudskoj percepciji. Problem je što ljudsko oko ima ograničeni vizualni pojas te ne vidi elektromagnetski spektar za razliku od strojeva i uređaja koji pokrivaju cijeli elektromagnetski spektar u rasponu od gama zraka do elektromagnetskih valova. Strojevi i uređaji mogu razviti slike iz raznih izvora kao što su rendgen, ultrazvuk, elektronska mikroskopija, itd. Digitalna obrada slike obuhvaća široka i raznolika polja.

"Digitalna obrada slike je disciplina u kojoj je ulaz i izlaz procesa slika." [1, str. 23]. Ne postoji striktna granica između obrade slike i drugih sličnih područja kao što su analiza slike i računalna vizija. Zbog toga se kaže da je to pomalo umjetna granica. Na primjer, pod ovom definicijom, čak i trivijalni zadatak računanja prosječnog intenziteta slike koji daje jedan broj ne bi se smatrala operacijom obrade slike. S druge strane, postoje polja kao što je računalna vizija čiji je krajnji cilj korištenje računala za oponašanje ljudskog oka. Ovo područje je grana umjetne inteligencije koja je spremna zamijeniti ljudsku inteligenciju i na temelju vizualnih ulaza učiti i donositi zaključke te poduzimati radnje na temelju tih inputa. To područje je u svojim najranijim fazama razvoja, a razvoj teče relativno sporo. Područje analize slike, također poznato pod imenom razumijevanje slike, je grana između obrade slike i računalne vizije. Zbog toga nema jasnih granica između ta tri područja pa kažemo da se nalaze u kontinuumu.

Postoji jedna paradigma u ovome kontinuumu, a to je razmotriti tri tipa računalnih procesa. Prvi tip je proces niske razine koji uključuje procesiranje slike od crvene buke, poboljšanje kontrasta i oštrenje slike. Proces niske razine karakterizira činjenica da su njegovi ulazi i izlazi slike. Postupak na srednjoj razini karakterizira činjenica da su njegovi ulazi općenito slike, no njegovi izlazi su atributi izvučeni iz te slike (npr. rubovi, konture ili identitet pojedinih objekata). Konačna obrada na višoj razini uključuje ujedinjenje prepoznatih objekata u jednu cjelinu, kao u analizi slike, i na krajnjem kraju tog kontinuuma obavljanje funkcija povezanih sa vizijom. Na temelju prethodnih procesa vidimo da je logičko mjesto preklapanja između obrade slike i analize slike područje prepoznavanja pojedinih regija ili objekata na slici. "Zapravo ono što nazivamo digitalnom obradom slike obuhvaća procese čiji su ulazi i izlazi slike i nadalje obuhvaća procese koji izdvajaju objekte iz slike te uključuje prepoznavanje pojedinačnih objekata" [1, str. 25].

## <span id="page-8-0"></span>**2.1 Područja primjene digitalne obrade slike**

U današnje vrijeme ne postoji područje tehničkog nastojanja koje na neki način nije pod utjecajem digitalne obrada slike. Ovom rečenicom ćemo pokriti samo nekoliko područja u kojima se sve primjenjuje digitalna obrada slike, ali nakon sljedećih nabrajanja vidi se širina i važnost ovog tako zanimljivog područja. Jedan od najjednostavnijih načina razumijevanja ovog područja je kategoriziranje obrade slike prema izvoru nastojanja slike (npr. rendgenom, ultrazvukom i sl.). Glavni izvor energije nastajanja slika koje se koriste u današnje vrijeme je elektromagnetski energetski spektar koji je prikazana na slici ispod.

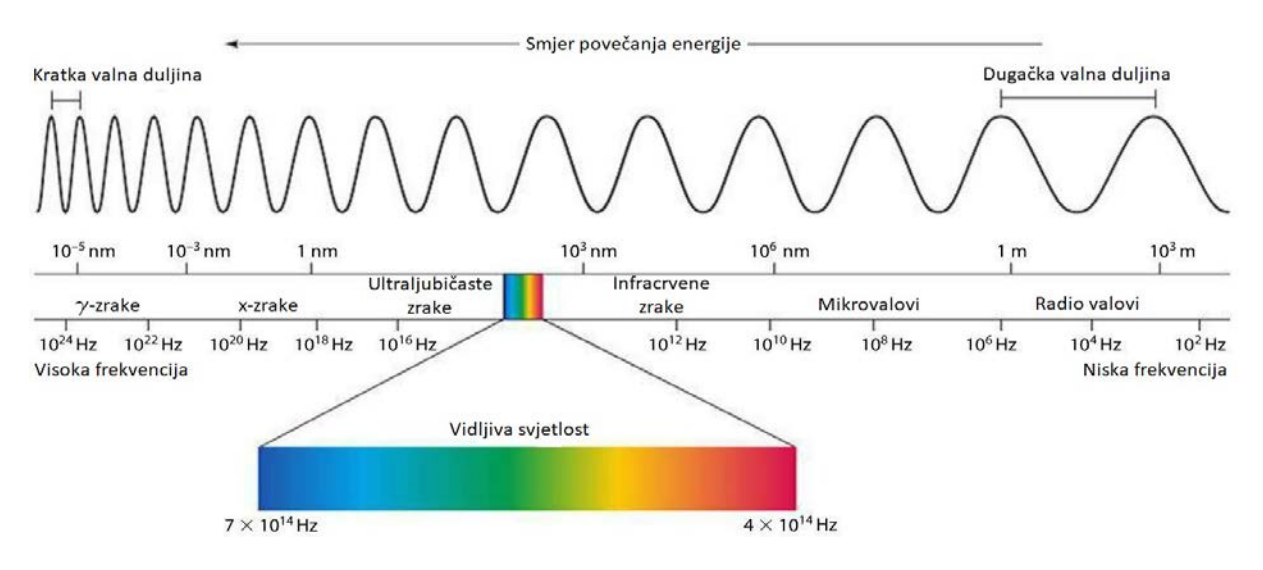

Slika 1. Elektromagnetski spektar [4]

<span id="page-8-1"></span>Ostali važni izvori energije su akustični, ultrazvučni i električki. Izvori energije određuju kako su nastale slike i u kojem se području koriste. "Prema slici elektromagnetskog spektra za elektromagnetske valove možemo reći da su to sinusoidni valovi različitih valnih duljina ili ih se može smatrati strujom bezmasnih čestica koje putuju valovito krećući se brzinom svjetlosti u vakuumu. Nema masu mirovanja, ali sadrži određenu količinu energije ili snop energije. Svaki taj snop energije naziva se foton." [1, str 29]. Ako su spektralni pojasevi grupirani prema energiji po fotonu dobivamo spektar emisije u rasponu od gama zračenja (viska energetska vrijednost) na jednom kraju do radio valova na drugom kraju (niska energetska vrijednost). Valovi su prikazani neisprekidano kako bi se vidjelo da pojasevi elektromagnetnog spektra nisu različiti nego prelaze glatko od jednog do drugog pojasa.

Podjela primjene digitalne obrade slike prema izvorima nastanka slike i znanstvenim poljima u kojima se taj izvor primjenjuje:

• Gama zrake.

Glavna primjena je polje kliničke medicinske znanosti u grani nuklearne medicine. Koriste se radioaktivni izotopi, koji se ubrizgava pacijentu, koji tijekom raspadanja emitiraju gama zrake koje prikupljaju detektori gama zračenja i generiraju slike na računalu koje se dalje analiziraju i obrađuju, a služe za pronalaženje raznih infekcija ili tumora. Koriste se još i u području fizike u granama astronomije, astrofizike i nuklearne fizike

 $X$  – zrake.

Najstariji izvor elektromagnetskog spektra koji se koristi za snimanje, a najpoznatiji je pod nazivom rendgenske zrake. Kao i gama zrake najviše se koriste u kliničkoj medicinskoj znanosti grana radiologija. Koriste se i u metalurgiji, strojarstvu, građevinarstvu, brodogradnji i elektrotehnici. Rendgenske zrake generiraju se pomoću rendgenske cijevi koja je vakumska, unutar cijevi nalazi se katoda i anoda. Katoda se počinje zagrijavati te time oslobađati slobodne elektrone koji prelaze velikom brzinom na pozitivno nabijenu anodu. Kada elektroni udare u jezgru oslobađaju energiju u obliku rendgenskog zračenja. Energija rendgenskih zraka ili prodorna snaga elektrona kontrolira se naponom koji se mijenja preko anode i strujom koja se primjenjuje na nit u katodi. Rendgenska snimka se dobije na način da se čovjek ili neki predmet stave između izvora rendgenskih zraka i filma osjetljivog na energiju rendgenskih zraka. Intenzitet rendgenskih zraka razbijen je promijenjen je apsorpcijom dok prolaze kroz predmet ili čovjeka, a kranja energija koja pada na film razvija sliku slično kao svjetlost koja stvara fotografski film. Slike u digitalnom obliku dobivaju se na način da se digitalizira rendgenska slika ili da zrake padaju izravno na fosforni zaslon koji skuplja zrake i stvara digitalnu sliku na računalu.

• Ultraljubičaste zrake.

Imaju široku primjenu u fluorescentnoj mikroskopiji koja se najviše koristi u poljima kemije (biokemiji i medicinskoj kemiji), biologije (molekularna biologija i mikrobiologija), medicine (medicinska mikrobiologija), prehrambene tehnologije (mikrobiologija hrane) i astronomiji. Ultraljubičasta svijetlost nije vidljiva, ali kada foton ultraljubičastog zračenja udari u elektron uzorka povećava energiju elektrona na višu razinu i uzorak postaje fluorescentan. Nakon toga uzbuđeni elektron prelazi na nižu razinu i emitira svijetlost u vidljivom svjetlosnom području. Osnovni zadatak fluorescentnog mikroskopa je korištenje izvora koji emitira ultraljubičaste zrake koje služe za ozračivanje pripremljenog uzorka i za razdvajanje mnogo slabijeg zračenja fluorescentnog svjetla od zračenja svjetla izvora. Rezultat je fluorescentno područje vidljivo ljudskom oku koje se sjaji za razliku od tamne boje pozadine s dovoljno kontrasta da bi se vidjelo. Što je pozadina tamnija od ne fluorescentnog materijala to je uređaj kvalitetniji.

• Vidljiva svjetlost i infracrvene zrake.

Vidljivi pojas elektromagnetnog spektra nadmašuje sve pojaseve spomenute do sada i one koji će tek biti spomenuti po pitanju širine primjene. Infracrvene zrake često idu zajedno u kombinaciji sa vizualnim slikama. Područja primjene su previše brojna da bi se detaljno opisala zato ćemo ih samo spomenuti. Neka zanimljiva i važna područja primjene su svim industrijskim granam, astronomiji, pravo, fizika, geofizika itd. Ovo je izvor pomoću kojeg su nastale slike namijenjene za digitalnu obradu u ovome radu. Zato su područja primjene i metode nastanka slike pomoću izvora vidljive svjetlost detaljnije opisana u nadolazećim cjelinama.

Mikrovalovi.

Dominantna primjena snimanja pomoću mikrovalova je radar. Jedinstvena značajka radarskog snimanja je njegova sposobnost prikupljanja podataka preko gotovo bilo koje regije u bilo koje vrijeme bez obzira na okolne uvijete ili okolne uvjete osvjetljenja. Radarski valovi prodiru kroz oblake i pod određenim uvjetima mogu vidjeti kroz vegetaciju, led i suhi pijesak. U mnogim slučajevima radar je bio jedini način za istraživanje nedostupnih područja površine Zemlje. Radar radi poput bljeskalice time osigurava vlastito osvjetljenje za osvjetljavanje područja na tlu i snimanje snimki. Umjesto leća radar koristi antenu i digitalnu obradu računalom za snimanje slike.

Radio valovi.

Kao kod slučaja snimanja na drugom kraju elektromagnetnog spektra (gama zrake) i ovdje je glavna primjena u području medicine, astronomije i astrofizike. U medicini radio valovi se koriste u magnetskoj rezonanci. Tehnika snimanja se obavlja tako da se pacijent stavlja pod jako elektromagnetsko polje i radiovalove koji prolaze kroz tijelo pacijenta u kratkim impulsima. Svaki impuls uzrokuje povratni puls koji bi trebao imitirati pacijentovo tkivo. Mjesto od kojeg ti signali potječu i njihovu snagu određuje računalo koje proizvodi sliku pacijenta.

• Oslikavanje zvučnim valovima.

Pronalazi svoje mjesto primjene u geološkom istraživanju, industriji i medicini. U geologiji se koristi zvuk niskog zvučnog spektra (100 Hz) dok za snimanja u drugim područjima, kao što je medicina, koristi se zvuk visoke frekvencije (1 000 000 Hz). Najvažnija komercijalna primjena obrade slike u geologiji su u istraživanju nafte i minerala. Za prikupljanje slika preko zemlje koriste se veliki kamioni koji na sebi imaju velike ravne čelične ploče. Kamion ploču pritisne na tlo područja koje se istražuje i vozač uključi vibraciju koja djeluje na ploču koja proizvodi zvuk frekvencije do 100 Hz. Snaga i brzina povratka zvučnih valova iz zemlje oslikava sastav zemlje na računalu koje se dalje analiziraju. Ipak najpoznatija primjena je u medicini gdje se pomoću ultrazvuka prati spol i razvoj nerođenog djeteta. Ultrazvučne slike se generiraju preko ultrazvučne sonde (koja odašilje valove koji se kreću u rasponu od 1 do 5 MHz i prikuplja reflektirajuće valove), računala (koje računa udaljenost od sonde do tkiva ili organa koristeći informacije od povratnih valova prikupljenih od strane sonde, a to su brzina i vrijeme povratka) i zaslona (preko kojeg računalo prikazuje udaljenost i intenzitet povratnih valova stvarajući dvodimenzionalnu sliku na zaslonu).

## <span id="page-11-0"></span>**2.2 Metode digitalne obrade slike**

Metode se dijele na dvije široke kategorije, a to su metode čiji ulazi i izlazi su slike i metode čiji ulazi mogu biti slike, ali izlazi su atributi izdvojeni iz tih slika. Ova je organizacija sažeta prema slici 2.

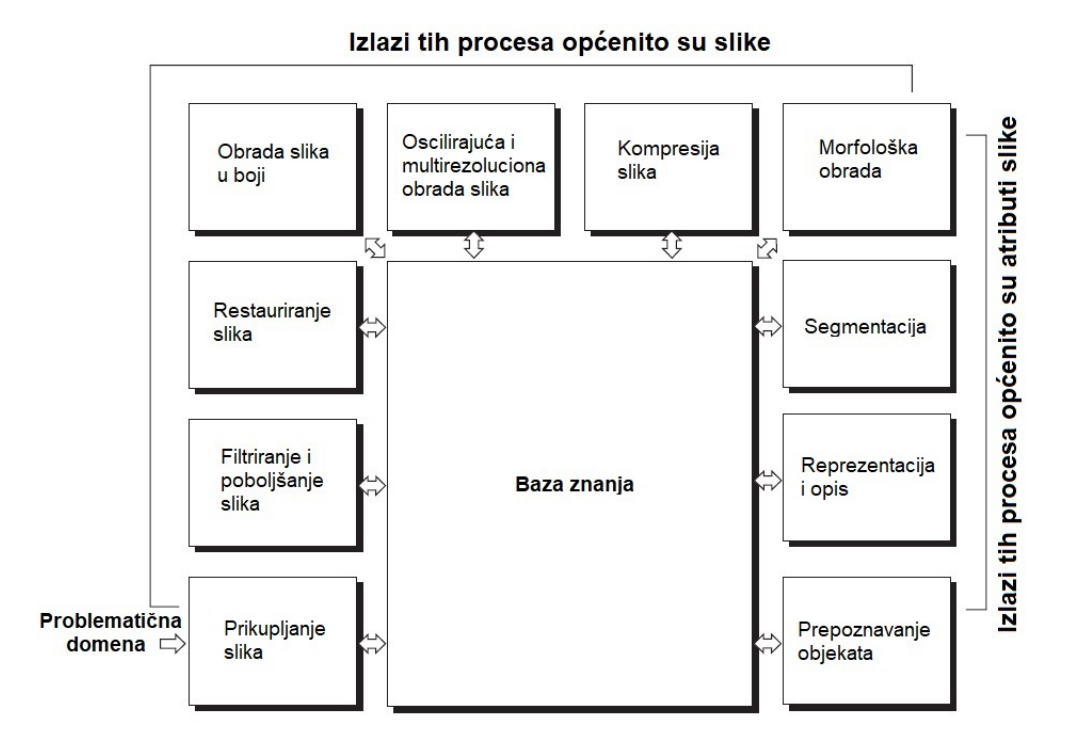

Slika 2. Osnovni koraci u digitalnoj obradi slike [13, str. 48]

<span id="page-11-1"></span>Namjera je opisati sve metodologije mogu biti primijenjene na slike za različite svrhe i s različitim ciljevima. Metodologije na slici iznad prate neki redoslijed i korake digitalne obrade slike pa zato krećemo sa lijeve strane u krug prema desnoj strani sa opisom metodologija:

• Prikupljanje slika.

To je prvi proces u kojem prikupljamo slike od različitih izvora koje su u digitalnom obliku. Općenito faza prikupljanja slika ne uključuje samo prikupljanje nego i pripremu slika za sljedeće metode kao što je skaliranje.

• Poboljšanje i filtriranje slika.

Poboljšanje slika je postupak manipuliranja slikom kako bi poboljšana slika bila prikladnija od originalne ovisno o određenoj primjeni. Riječ određenoj je ovdje važna jer tehnike poboljšanja slike su problemski orijentirane. Na primjer, metoda koja je vrlo korisna kod poboljšanja rendgenskih slika možda nije najbolji pristup za poboljšanje satelitskih slika nastalih infracrvenim zrakama. Ne postoji opća teorija za ovu metodu. Tehnike poboljšanja su toliko raznovrsne i koriste u različitim obradama slike da ih je teško obraditi sve u jednome završnome radu. Zbog toga su korištene tradicionalne tehnike poboljšanja slike.

• Restauriranje slike.

Još jedno područje koje se također bavi poboljšanjem izgleda slike. Razlika je u tome što je poboljšanje slike subjektivno, a restauracija slike je objektivna metoda u smislu da se temelje na tehnikama restauracije matematičkih ili probalističkih modela degradacije slike.

• Obrada slika u boji.

Ova metoda postaje od iznimne važnosti zbog značajnog povećanja upotrebe digitalnih slika putem interneta. Obrada slike u boji pokriva sve tehnike "igranja" bojama na slici. Boje su iznimne važne i za vađenje osobina koje su od interesa za sliku.

- Oscilirajuća i multirezoluciona obrada slika. Glavni temelj za predstavljanje slika u različitim rezolucijama.
- Kompresija slika.

Kao što i sam naziv implicira, bavi se tehnikama za smanjenja prostora potrebnog za spremanje slike ili širinom pojasa koja je potrebna za njeno slanje. Iako tehnologija skladištenja slika znatno se poboljšala tijekom proteklog desetljeća isto se ne može reći za prijenosne kapacitete, a to se posebno odnosi na Internet.

• Morfološka obrada.

Ovo je prijelazna metoda iz procesa koji emitiraju sliku u procese koji emitiraju izlazne atribute slike. Morfološka obrada bavi se alatima za vađenje komponenti slike koje su korisne za opisivanje i prikazivanje oblika.

• Segmentacija

Proces koji podjeljuje sliku u sastavne dijelove ili objekte. Autonomna segmentacija je jedna od najtežih zadataka u digitalnoj obradi slike. Njezin je zadatak da se objekti identificiraju pojedinačno što je dug put i može vrlo lako doći do pogreške ako su slabi ili nepravilni algoritmi segmentacije.

• Reprezentacija i opis

Procesi koji uvijek slijede izlaz segmentacije. Prikaz se bavi reprezentacijom slike u dva osnovna oblika kao cjelovitu ili razgranatu regiju. Granični prikaz je bolji kada je fokus na vanjskom obliku karakteristike, kao što su uglovi i fleksije. Cjelovita regija je primjerenija kada je fokus na unutarnja svojstva, kao što su teksture. Obrada reprezentacijom samo je dio rješenja za preobrazbu sirovih podataka u oblik prikladan za naknadnu obradu računalom. Opis, koji se koš naziva i značajka odabira, bavi se ekstraktnim atributima koji rezultiraju nekim kvantitativnim informacijama od interesa ili su osnovni za diferencijaciju jedne klase objekata od druge.

• Prepoznavanje objekata.

To je postupak koji dodjeljuje oznaku objektu na temelju deskriptora.

• Baza znanja

Znanje o problemskoj domeni kodirano je u sustav u obliku baze znanja. Ova baza sadrži znanje o svim problemima dosad i time skraćuje pretragu traženja rješenja. Prema popisu problema baza znanja provodi svaku operaciju modula za digitalnu obradu slike kako bi riješila te probleme. Baza znanja kontrolira i interakciju između modula što se vidi i na slici prikazano dvostrukim strelicama ovisno o području primjene. Ne zahtjeva svaka obrada slike interakciju svih procesnih modula to određuju zadaci koje će ona obavljati u primjeni. Neke slike zahtijevaju samo jedan model obrade, a što je složenost digitalne obrade slike veća jednako tome se povećavaju zadaci, a tako i broj procesa potrebnih za obradu.

## <span id="page-13-0"></span>**2.3 Komponente sustava za digitalnu obradu slike**

Nekadašnji sustavi za obradu slike bili su poprilično veliki i nisu bili namijenjeni za privatne korisnike. Koristili su se za obradu satelitskih snimki i u vojne svrhe. Nakon smanjenja veličine hardvera i dolaska osobnog računala, tvrtke koje razvijaju softvere za digitalnu obradu slike odlučile su komercionalizirati softver tako da bude dostupan privatnim korisnicima. Broj tvrtke za razvoj softvera namijenjenog digitalnoj obradi slike se znatno povećao i time počinje razvoj softvera opće namjene, jer ipak je najviše privatnih korisnika. Od poznatih programa za digitalnu obradu slike u današnje vrijeme su Adobe Photoshop CC i Corel PaintShop Pro. Ti programi imaju više verzija pa se mogu koristiti za privatne i profesionalne svrhe. Od besplatnih softvera najpoznatiji je GIMP. Za obradu i analizu digitalne slike koristi se Matlab koji nema sučelje sa naredbama nego se metode obrade izvršavaju upisom pravilnog koda. Još uvijek se proizvode softveri koji nisu dostupni privatnim korisnicima, a to su softveri za obradu satelitskih snimki, softveri za digitalnu obradu medicinskih snimki, itd. Na slici ispod prikazane su osnovne komponente potrebne za digitalnu obradu slike.

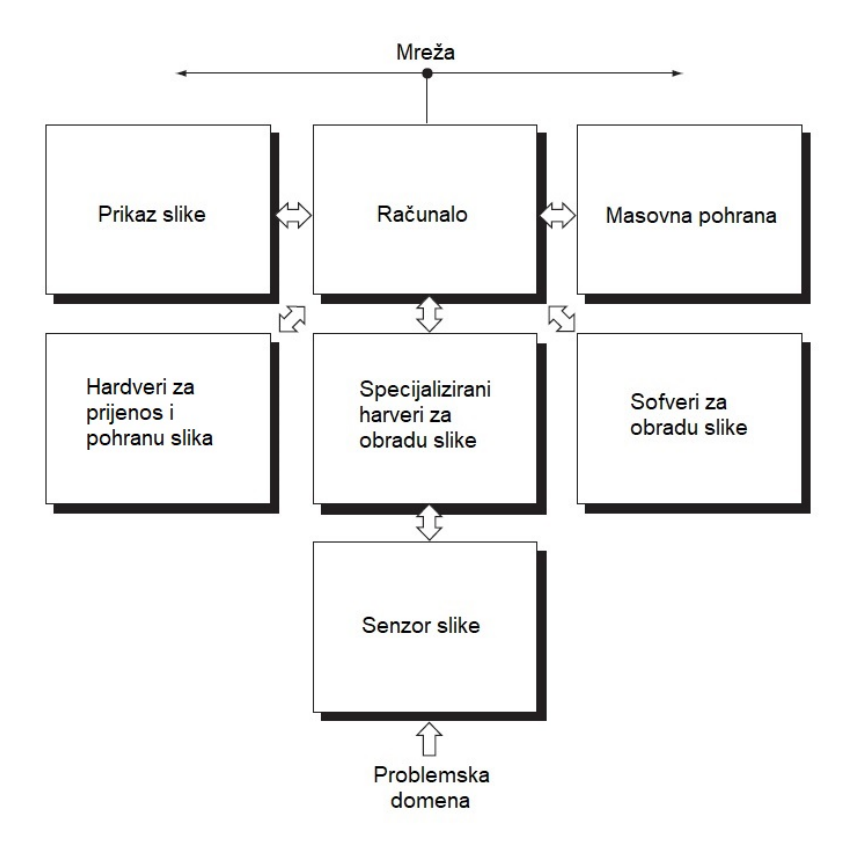

Slika 3. Komponente sustava opće namjene za digitalnu obradu slike [15, str. 51]

<span id="page-14-0"></span>Svaka komponenta ima svoju fukciju koje su opisane redom od problemske domene prema mreži:

• Senzor slike.

Senzor se sastoji od dva elementa za stjecanje digitalnih slika. Prvi element je fizički uređaj osjetljiv na energiju koju zrači objekt koji želimo slikati. Drugi uređaj ima naziv digitalizator koji izlaze fizičkog senzora pretvara u digitalnu oblik. Na primjer u digitalnoj kameri senzor proizvede električni izlaz proporcionalan intenzitetu svjetla, a digitalizator pretvara tu električnu energiju u digitalne podatke.

- Specijalni hardveri za obradu slike. Obično se sastoje od digitalizatora i hardvera koji obavlja druge primitivne operacije. Jedan od tih hardvera je i aritmetičko logička jedinica koja obavlja aritmetičke i logičke operacije. Ova vrsta hardvera ponekad se zove prednji kraj podsustava, a najviše ga karakterizira brzina obavljanja funkcija koje zahtijevaju brzi prijenos podataka koje glavno računalo ne može provesti.
- Računalo.

Koristi se računalo opće namjene, a ono može slabe ili jake konfiguracije. Imamo računala čija je konfiguracija specijalno namijenjena samo za softvere za digitalnu obradu slike.

• Softver za obradu slike.

Sadrži specijalizirane module koji izvode specifične zadatke što se tiče digitalne obrade. Dobro osmišljeni softverski paketi sadrže sve module i dopuštaju integraciju tih modula.

• Masovna pohrana.

Nije toliko bitna, barem što se tiče privatnih korisnika, jer u današnje vrijeme možemo metodom komprimiranja smanjiti prostor potreban za pohranu. Postoje tvrtke koje se bave digitalnom obradom tisućama ili čak milijunima slika, kod njih pohrana digitalnih slika može biti izazov. Digitalna pohrana slika za obradu ima tri glavne kategorije. Prva je kratkotrajno skladištenje za upotrebu tijekom obrade uglavnom je to memorija računala. Druga kategorija je mrežno skladištenje za pristup sa bilo kojeg računala pogotovo ako je skladišteno na internetu. Treće je arhivsko skladištenje za trajnu pohranu već digitalno obrađene slike kojima se rijetko pristupa.

• Prikaz slike.

Prikaz slike vrši se pomoću monitora. Računalo generira sliku preko grafičke kartice koja je sastavni dio računala i povezana sa monitorom koji kao izlaz na ekranu daje sliku koja se digitalno obrađuje.

- Hardveri za prijenos i pohranu slike U tu kategoriju spadaju laserski pisači, filmske kamere, optički diskovi itd.
- Umrežavanje

Ne postoji računalo u današnje vrijeme koje nije umreženo na neki način. Umrežavanje je razmjenom informacija olakšalo sva područja korištenja računala pa tako i u svrhu digitalne obrade slike .

## <span id="page-15-0"></span>**2.4 Digitalna slika**

"Slika se može definirati kao dvodimenzionalna funkcija, gdje su x i y prostorne koordinate, dok je amplituda f na bilo kojoj poziciji koordinata (x i y) intenzitet slike u toj točci ili siva razina slike. Kada su vrijednosti x i y diskretne veličine one tvore digitalnu sliku." [17, str. 72]. Digitalna slika se sastoji od konačnog broja elemenata od kojih svaki ima određenu lokaciju i vrijednost. Ti elementi nazivaju se elementima slike. Jedan od najznačajnih elemenata digitalne slike je piksel koji je ujedno i najmanji element slike. Piksel na slici se može smatrati "kantom" koja skuplja svijetlost ili elektrone ovisno o vrsti upotrjebljenog detektora. Pikseli određuju kvalitetu slike, veličinu datoteke za pohranu i stvarnu veličinu slike u fizičkom obliku. Digitalizacija slike obuhvaća odmjeravanje (mjerene svjetline na mjestu svakog pixela) i kvantizaciu (dodjeljivanje diskretnih vrijednosti izmjerenim nivoima svjetline). Kvantizacija vrijednosti piksela dodjeljuje se vrijednost iz pred definiranog skupa intenziteta svakom pikselu slike, što pobliže prikazuje slika:

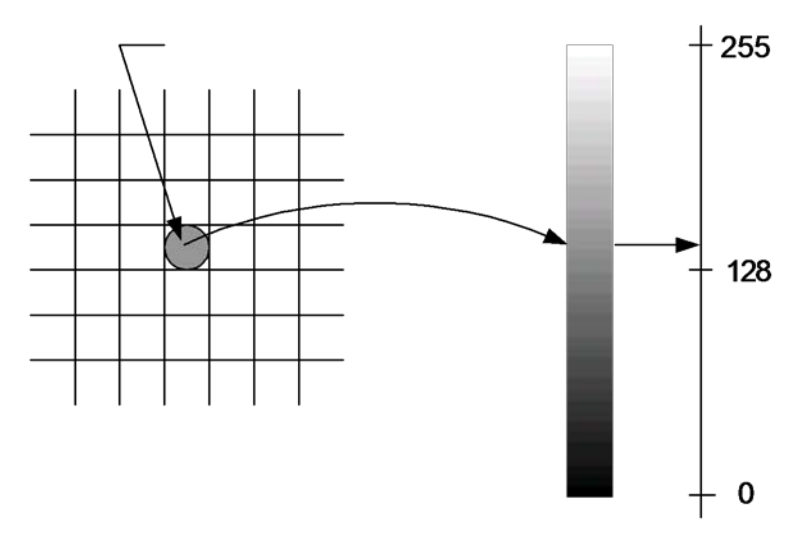

Slika 4. Kvantizacija vrijednosti piksela [1, str. 81]

<span id="page-16-0"></span>RGB je sustav čije komponente sadrže vrijednosti pixsela u crvenom, zelenom i plavom dijelu spektra. Slike u boji se mogu prikazati kao bitmapirane i indeksirane slike. Osnovni formati datoteka kod rasterskih grafika:

- GIF- algoritam bez gubitaka, pogodan za slike i grafike sa manjim brojem različitih boja zbog ograničenja formata na 8-bitne slike u boji.
- JPEG- gubici u formatu kod kompresiji slike, korisnik sam bira nivo kvalitete slike, najpopularniji format za slike na web-u.
- PNG- namijenjen za grafiku na webu i po zastupljenosti je nadvladao GIF format.
- TIFF- nema značajnih prednosti u odnosu na JPEG standard.
- BMP- to je standardni format datoteke za sistemsku grafiku u Microsoft Windows operativnom sustavu.

# <span id="page-17-0"></span>**3. Python**

Python je sve popularniji programski interpreterski jezik visoke razine, što znači da se program ne prevodi u strojni kod procesora nego u poseban Python binarni kod kojeg pokreće Python virtualna mašina. Time omogućuje brže programiranje i lako otkrivanje pogreške u programu, jer programeri mogu testirati dijelove koda na naredbenoj liniji prije nego što ga ubace u program. Prednosti su mu što je besplatan, dostupan je na svim popularnim operativnim sustavima, zabavan, prijenosan, relativno je jednostavan za korištenje i izrazito je moćan bez obzira na svoju jednostavnost. Programeri iz svih grana softverske industrije utvrdili su da je Python usredotočen na produktivnost i kvalitetu softvera što im donosi stratešku prednost u malim ili velikim projektima. Što znači da se programeri više mogu baviti problematikom nego sa samim programiranjem. Kao programski jezik ne donosi velike značajke u programiranju nego objedinjuje već postojeće datoteke i značajke drugih programa. Pripada u skupinu objektno orijentiranih programskih jezika (kao što su C, C++ i Java), ali pripada i u skupinu skriptnih jezika (kao što su Tel, Shema i Perl), jer ima mogućnost proširivanja raznim modulima. Postoje na tisuće različitih modula od kojih su neki uključeni u standardnu Pythonovu knjižnicu dok ostali moduli su dostupni na stranicama od raznih zajednica Pythonovih korisnika. Moduli mogu izvesti različite zadatke kao što su čitanje i pisanje različitih datoteka, rješavanje znanstvenih zadataka, vizualizacije podataka itd. Upravo zbog toga mnogi ga smatraju hibridom.

## <span id="page-17-1"></span>**3.1 Područje primjene Python programskog jezika**

Python je programski alat kojeg koriste privatni korisnici s jedne strane, dok ga s druge strane koriste kompanije koje su poznate i priznate diljem svijeta. Upravo "šarenilo" primjene može se vidjeti kroz svjetski poznate tvrtke koja dobro znaju koliko je ovaj alat moćan. Pokriva sva područja programerske industrije zato mu je i primjena sve veća. Ovo su neki od primjera korištenja ovog programskog alata kod "stvarnih" kompanija:

- Google koristi Python kod pretrage web stranica.
- YouTube njegov kod za dijeljenje videozapisa je napisan u Pythonu.
- Dropbox kodira svoj poslužitelj putem softvera u Phthonu.
- The Raspbery PI koristi Python kao svoj obrazovni jezik.
- Bit Torrentov peer-to-peer (sustav za dijeljenje datoteka ) započeo je sa radom u Python programu.
- Industrial Light & Magic, Pixar koriste Pythona u izradi animiranih filmova.
- NSA koriste ovaj alat za kriptiranje i analiziranje obavještajnih podataka.

## <span id="page-18-0"></span>**3.2 Osnove o Python programskom paketu**

Do sada smo govorili o Pythonu kao programskom jeziku, a u ovome poglavlju govorit ćemo o Pythonu kao programskom paketu. Programski paket može se besplatno preuzeti sa službene stranice. Na službenoj stranici nalazi se više verzija programa i za različite operacijske sustave kao što se i vidi na slici ispod.

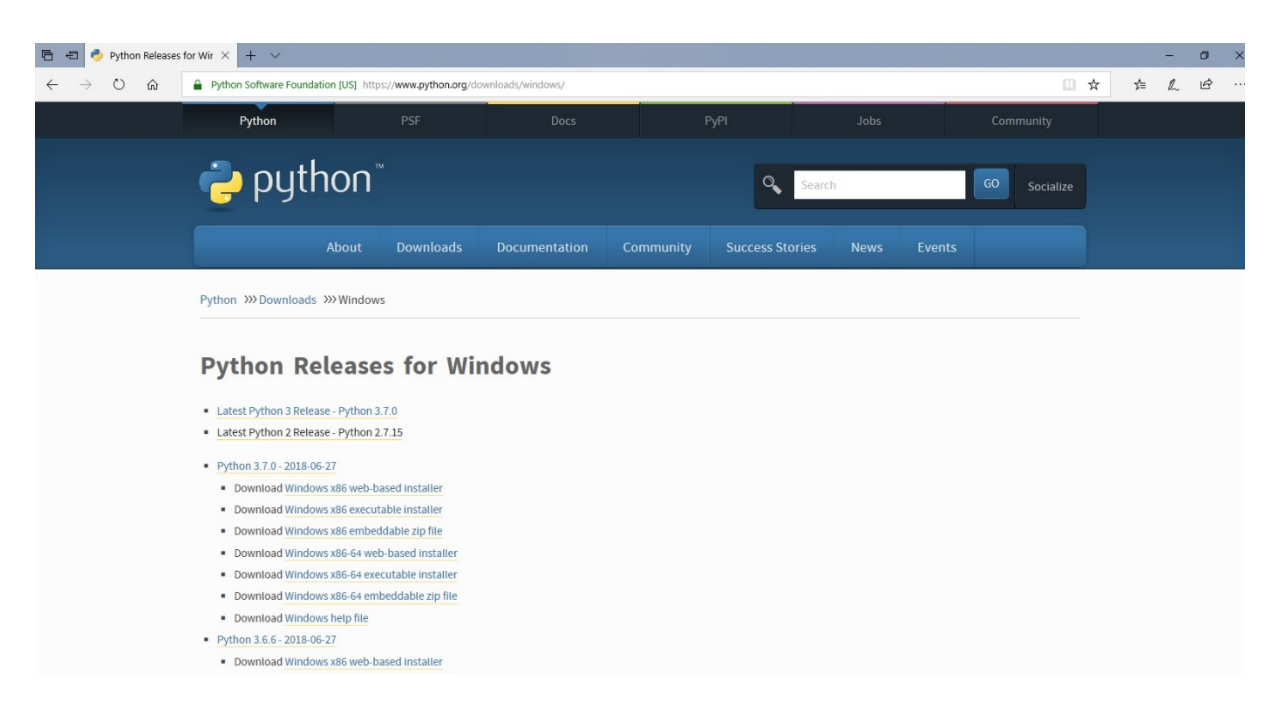

Slika 5. Službena stranica od Pythona (https://www.python.org/downloads/windows/)

<span id="page-18-1"></span>Postoje dvije osnovne verzije programa, a to su Python 2.X i 3.X. Python 2.X je starija verzija programa koja je puštena u javnost 2000 godine, a Paython 3.X pojavljuje se osma godina kasnije. One su međusobno nekompatibilne zato se odabire jedna verzija u kojoj će se raditi. Novija verzija 3.X je moćnija i novija te polako ulazi sve više u primjenu. Verzija 2.X je kompatibilna sa svim modulima i još uvijek se koristi za programiranje. U ovome završnome radu korištena je Python 3.7.0 [20]. Iz razloga što je novija, kompatibilna je sa svim novijim verzijama operativnih sustava i za nju postoje novi moduli koji su poboljšani i brži od modula za 2.X verziju, a obavljaju iste funkcije jedino pod drugim nazivom. Na primjer, modul PIL (eng. Python image Lybery - PIL) nije kompatibilan sa 3.X verzijom, ali zato je njegov nasljednik Pillow.

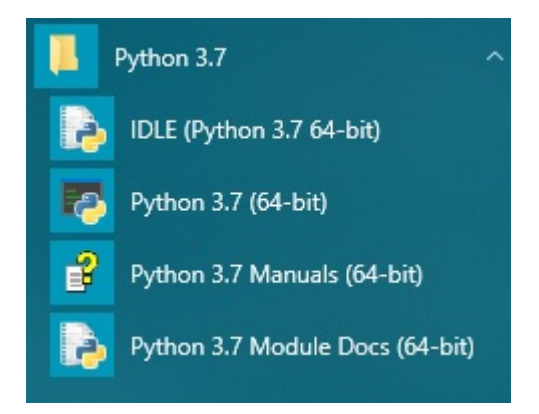

Slika 6. Python programski paket za Windows

<span id="page-19-1"></span>Programski paket Python verzija 3.7.0 (64-bit) instaliran na operacijski sustav Windows 10 (64-bit) sadrži sljedeće alate:

• IDLE (Python 3.7 64-bit).

Integrirano okruženje za razvoj i učenje (eng. Iintegrated Development And Learning Environment – IDLE) je integrirano okruženje za programiranje i učenje programiranja u ovom slučaju u Pythonu. Drugi naziv je još grafičko korisničko sučelje (eng. Graphical User Interfaces – GUI). U IDLE-u se može programirati na dva načina u IDLE interaktivnoj konzoli i u IDLE uredniku. IDLE konzola najbolja je za rad s kratkim programima i za učenje dok za rad s duljim programima najbolje je koristi IDLE urednik koji se poziva otvaranjem nove datoteke (eng. New File) u IDLE konzoli.

• Python  $3.7$  (64-bit)

Sučelje za upisivanje linija koda koje se odmah izvršavaju i služi za otvaranje gotovih programa kako bi se vidjela njihova funkcionalnost. Veza između Pythona i operativnog sustava.

- Python Manuals 3.7 (64-bit). Sadrži kompletnu dokumentaciju i razne upute za korištenje Pythona 3.7.0.
- Python 3.7 Module Docs (64-bit). Pythonov pretraživač i preglednik modula koji se nalaze na njegovoj službenoj stranici. Pomoću ovog alata možemo nadograditi Python sa svim potrebnim modulima za rad koje direktno preuzima iz vlastite biblioteke.

### <span id="page-19-0"></span>**3.2.1 IDLE Sučelje**

Programiranje u Pythonu se odvija u njegovom sučelju IDLE gdje se naredbe alternativno upisuju u interaktivni naredbeni redak. Svaki kod upisan u naredbeni redak odmah se izvršava zbog interaktivne sesije ispisujući rezultat izraza koji je upisan. Zbog toga

interaktivna konzola služi više za eksperimentiranje sa naredbama i za učenje, a IDLE urednik puno je praktičniji za programiranje. Nakon napisanog programa u IDLE uredniku, program se sprema i pokreće da se provjeri njegova ispravnost pomoću naredbe pokreni (eng. Run). Pokrenuti program se otvara u IDLE konzoli koja program izvrši prema zadanim naredbama ili izbaci grešku ako postoji u kodu. Spremljeni Pythonovi programi imaju ekstenziju .py i mogu biti izrađeni u bilo kojem sučelju za programiranje ako se poštuju pravila programiranja u Pythonu i odgovarajuća ekstenzija. Ukratko, IDLE je integrirano razvojno okruženje koje omogućuje uređivanje, pokretanje, pregledavanje i ispravljanje Python programa. Sučelje IDLE urednika i konzole je prikazano na slici ispod sa izvršenim programom.

```
\BoxMoj prvi program.py - C:/Users/OPG Kokot/Desktop/Andreja Poljak - Digitalna obrada slike u... -
                                                                                      \timesFile Edit Format Run Options Window Help
print ('Moj prvi Python program')
Python 3.7.0 Shell
                                                                                \Box×
File Edit Shell Debug Options Window Help
Python 3.7.0 (v3.7.0:1bf9cc5093, Jun 27 2018, 04:59:51) [MSC v.1914 64 bit (AMD6 ^
4)] on win32
Type "copyright", "credits" or "license()" for more information.
>>RESTART: C:/Users/OPG Kokot/Desktop/Andreja Poljak - Digitalna obrada slike u p
ythonu/Programi/Moj prvi program/Moj prvi program.py
Moj prvi Python program
\gg
```
Slika 7. Sučelje Python IDLE konzole i urednika programa

<span id="page-20-1"></span>IDLE sadrži poznate naredbe unutar glavnog izbornika na kojeg kada se klikne mišem otvara se padajući izbornika u kojem su sortirani alati prema nazivima u alatnoj traci i povezane s tipkovnim prečicama za većinu svojih operacija. IDLE konzola sadrži naredbe namijenjene za pregledavanje i ispravljanje pogrešaka iako se i u konzoli može programirati, dok IDLE urednik sadrži više alata za programiranje, uređivanje i pokretanje programa napisanih u Pythonu [22].

### <span id="page-20-0"></span>**3.3 Osnove o Python modulima**

Imamo saznanja da Python dolazi sa raznim ugrađenim standardnim modulima i da se dade nadograditi s drugim modulima koji se daju skinuti sa stranica Pythonovih sljedbenika. Moduli mogu obavljati razne specijalizirane operacije, kao što su razni izračuni, upravljanje bazom podataka, web posluživanje, itd. Budući da se bavimo digitalnom obradom slike spomenut ćemo samo module koji su za to područje. Moduli koji se mogu koristit za digitalnu obradu slike su:

• Pillow.

Novija verzija modula PIL (eng. Python Imaging Libary). Sadrži osnovne funkcije za čitanje, pisanje i obradu slike

• Numpy.

Moćna Pythonov modul koji nam omogućuje manipulaciju sa poljima i matricama.

• Scipy.

Modul koji izvodi matematičke funkcije višega reda, kao što je filtriranje, statistička analiza, obrada signala i slike, itd.

• Matplotlib.

Sadrži funkcije za skiciranje i za ostale oblike vizualizacije.

Modul koji je korišten za digitalnu obradu slika je Pillow. Razlog tome je što je vrlo jednostavan za korištenje, a može odraditi sve osnovne funkcije digitalne obrade slika. Drugi moduli su dosta kompliciraniji i oblikuju slike putem matematičkih formula, a rezultat su im uglavnom analitički dijagrami. Što nam govori da se drugi moduli bave sa slikom, ali više sa njenim objektima i samom analizom slike. Pilow je zabavan alat namijenjen obradi slike za web stranice, dok se ostali moduli mogu koristiti za obradu satelitskih i rendgenskih snimki [23].

## <span id="page-22-0"></span>**4. Implementacija slike u Python**

Sva dosad stečena znanja o digitalnoj obradi slike i o programskom jeziku Pythonu treba objedini u jednu cjelinu. Krenut ćemo sa najjednostavnijim Python modulima i procesima za obradu slika prema kompleksnijim procesima i modulima. Što su jednostavniji procesi obrade slike i programiranje je jednostavnije. Kako procesi za digitalnu obradu slike postaju sve kompliciraniji konvergentno k tome programske naredbe postaju duže. Na primjer, naredba za rotaciju slike je svega par redaka dok naredba za izdvajanje objekata iz slika je naredba od par stranica A4 papira. Slike koje su digitalno obrađene dolaze iz vlastitog izvora namijenjene za primjer. Objektima se ne bavi ovaj rad pa se niti ti procesi za digitalnu obradu neće koristiti.

### <span id="page-22-1"></span>**4.1 Procesi digitalne obrade slike u Pythonu**

Ovo poglavlje pokriva osnovna procesa kod digitalne obrade slika, a to su procesi prikupljanja, poboljšanje i filtriranje slika, obrada slika u boji i promjena rezolucija slika. Uglavnom to su procesi koji u većini slučaja nisu završni procesi obrade nego služe za digitalnu pripremu slike za daljnju obradu, ali mogu biti i završni procesi digitalne obrade slika. U ovome poglavlju su predstavljene funkcije za digitalnu obradu slike kao što su funkcije za čitanje, pretvaranje, skaliranje, rotiranje, izrezivanje, premještanje, filtriranje itd.. Modul koji sadrži sve te skripte je Pillow 5.2.0 [24].

#### <span id="page-22-2"></span>**4.1.1 Pozivanje slika**

Da bi uopće počeli rad sa slikama moramo ih prvo pozvati u program. To radiom pomoću naredbe open(). Slike se pozivaju na sljedeći način:

# 1. Pozivanje slika

from future import print function # Iz modula "future" pozivamo samo podmodul "print\_function"

**from PIL import Image** # Iz modula PIL pozivamo samo podmodul "Image"

**slika1 = Image.open("kula.jpg")** # U varijablu "slika1" spremljena je slika kula.jpg

**print (slika1.format, slika1.size, slika1.mode**) # Ispisuju se informacije o varijabli koje smo zadali

Funkcija open() identificira datoteku, ali datoteka ostaje otvorena i stvarni podaci o slici se ne čitaju iz datoteke sve dok se podaci ne pokušaju obraditi. Unutar zagrada se unosi točan naziv datoteke ili put do datoteke. Slika se spremaju u varijable koje se tokom daljnjeg programiranja pozivaju pod tim nazivom varijable. U ovome primjeru je pozvana varijabla "slika1" za koju su ispisane vrijednosti formata, veličine i modela slike kula.jpg.

#### <span id="page-23-0"></span>**4.1.2 Spremanje slika**

.Pillow može spremiti slike u većinu standardnih formata slikovnih datoteka (.bmp, .gih, .jpg, .png, .tiff i dr.). Funkcija za spremanje save() sprema sliku pod nazivom koji unesemo u zagrade,a možemo promijeniti i format slike koji želimo. Primjer korištenja prikazan je kodom ispod teksta:

```
# 2. Spremanje slika
```

```
from PIL import Image # Iz modula PIL pozivamo samo podmodul "Image"
     slika1 = Image.open("kula.jpg") # U varijablu "slika1" spremljena je 
slika kula.jpg
```
**slika1.save('kula.png')** # Spremanje slike otvorene u varijabli "slika1" pod istim nazivom samo s drugom ekstenzijom

<span id="page-23-1"></span>**slika1.show()** # Otvaranje slike nakon izvršenja naredbi

#### **4.1.3 Rotacija slike**

Funkcija rotate() vraća rotiranu kopiju slike. Unutar zagrade upisujemo kut za koji želimo zarotirati sliku. Kut se upisuje u stupnjevima suprotno od kazaljke na sat. Osim rotacije može se mijenjati centar rotacije, boja okvira itd.

```
# 3. Rotacija slike
from PIL import Image
```
**slika1 = Image.open('kula.jpg')** # Otvaranje slike i spremanje u varijablu

**zarotirana\_slika = slika1.rotate(30, center = (100,100), expand = 1, fillcolor = 'pink')** # Rotiranje slike oko zadanog kuta, promjena centra rotacije, poprimanje iste veličine slike kao originalna slika i promjena boje područja izvan rotacije

```
zarotirana_slika.save('zarotirana.jpg') # Spremanje zarotirane slike
zarotirana_slika.show() # Prikaz zarotirane slikeRezultati dobiveni ovom
```
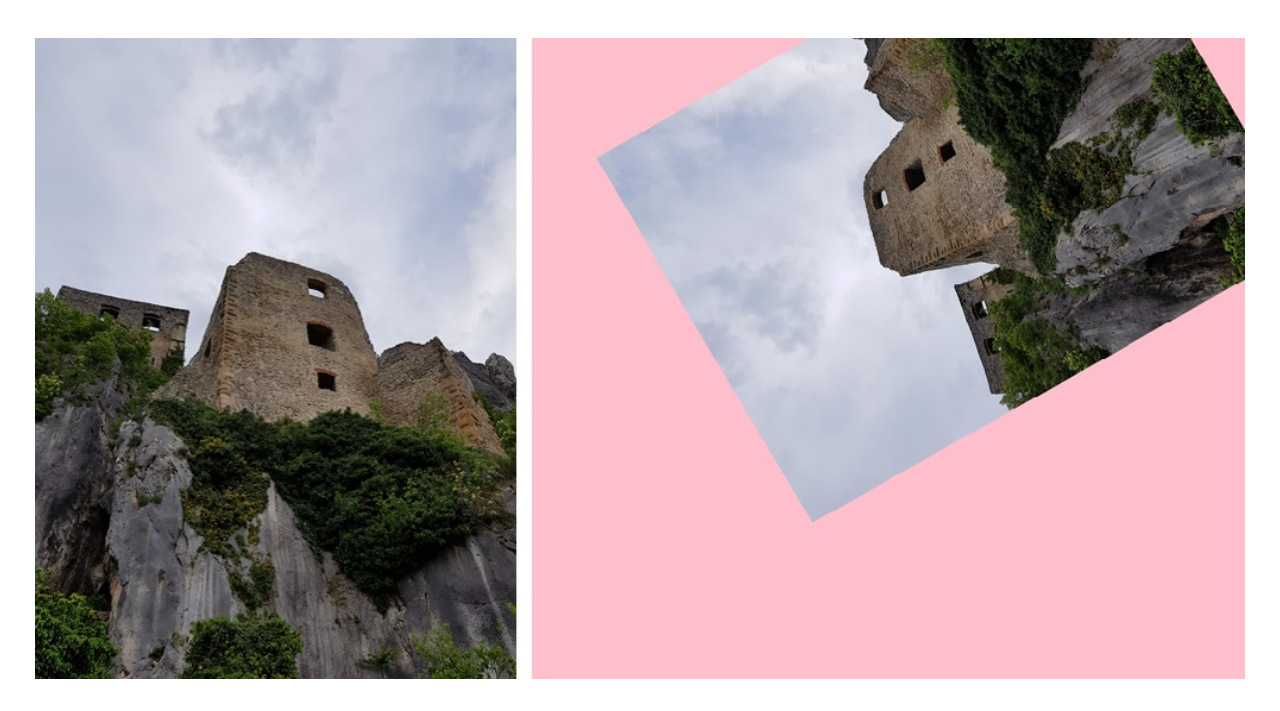

Slika 8. Primjer rotacije slike

#### <span id="page-24-1"></span><span id="page-24-0"></span>**4.1.4 Promjena veličine slike**

Promjena veličine slike pomoću funkcije resize() tako je jednostavna. Naredbom resize() u zagrade se upisuje veličina slike po x i y osi koordinatnog sustav. Možemo u zagradu unijeti i veličinu okvira, ako želimo skalirati samo neki dio slike.

```
# 4. Promjena veličine slike
      from PIL import Image
      slika1 = Image.open('pogled.jpg') ) # Pozivanje slike i spremanje iste
u varijablu
      slika2 = slika1.resize((128,128)) # Promjena veličine slike
      slika2.save('pogled.png') # Promjena formata slike
      slika1.show()
```
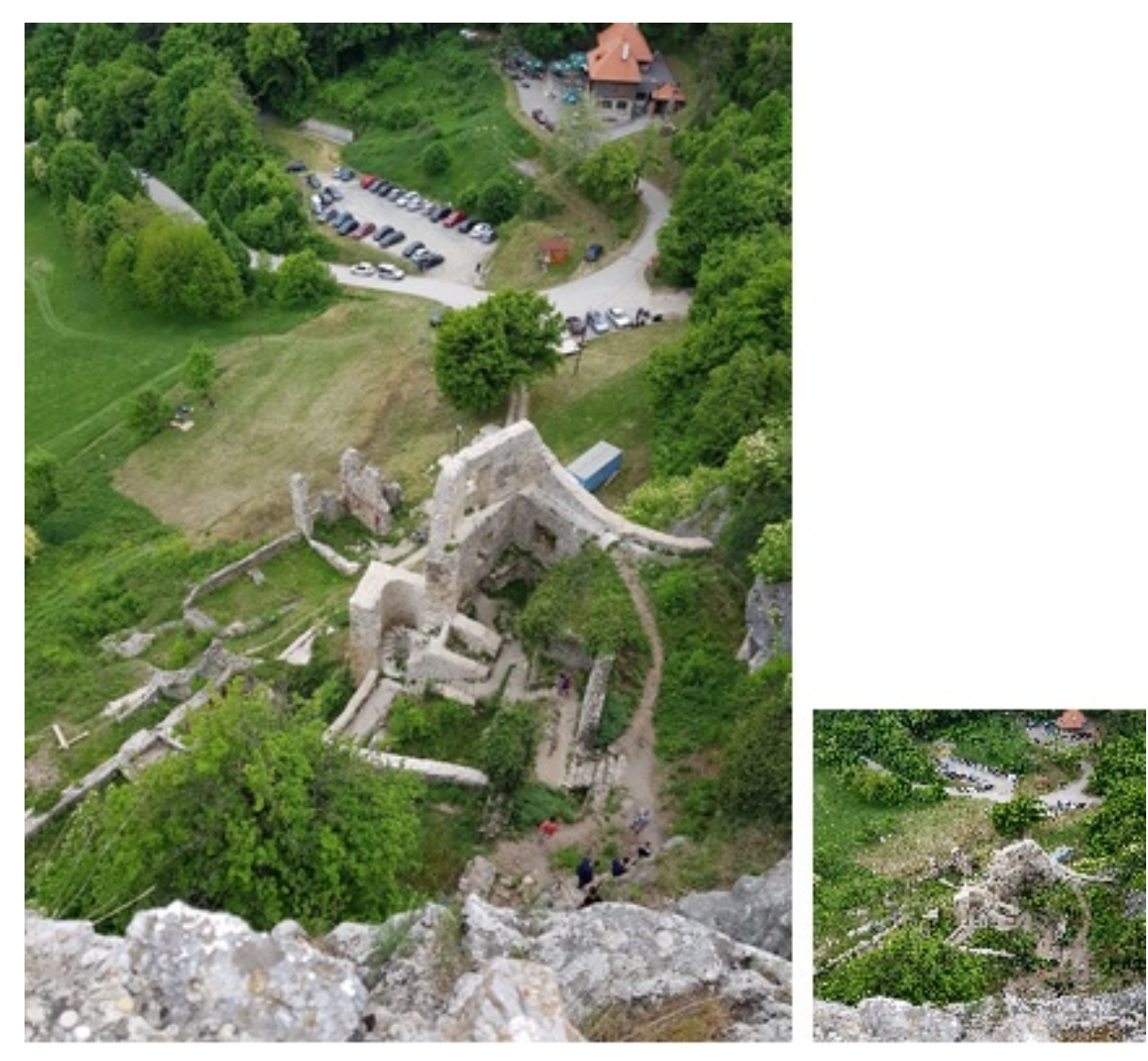

Slika 9. Primjer skaliranja slike

## <span id="page-25-1"></span><span id="page-25-0"></span>**4.1.5 Rezanje, lijepljenje i spajanje slika**

Naredbe koje nam omogućuju manipuliranje regijama unutar slike. Pillow koristi kao ishodište koordinatnog sustava gornji lijevi kut. Koordinate se odnose na pozicije između piksela. Naredbom crop() kopiramo iz slike dio okvira unosom koordinata u zagrade čije su pozicije (lijevo, gore, desno, dolje). Tehnika lijepljenja radi na isti princip samo što se koristi naredba paste(). Primjer spajanja slika prikazan je kodom i gotovom slikom ispod koda:

```
# 5. Rezanje, lijepljenje i spajanje slika
     from PIL import Image
      slika1 = Image.open('rusevina.jpg') # Pozivanje slika i spremanje istih 
u varijable
      slika2 = Image.open('lovac.jpg')
     box1 = (1200, 800, 3200, 2100) # Upisivanje dimenzija okvira "box1"
```
**slika2\_copy = slika2.crop(box1)** # Kopiranje dijela slike prema dimenzijama upisanima u "box1"

**slika2\_copy.save('lovac\_copy.jpg')** # Spremanje kopije

**box2 = (1800,200,3800,1500)** # Upisivanje dimenzija okvira "box2"

**slika1.paste(slika2\_copy, box2)** # Lijepljenje slike prema dimenzijama upisanima u "box2"

**slika1.save('razglednica.jpg')** # Spremanje slike

**slika1.show()** # Prikaz slike

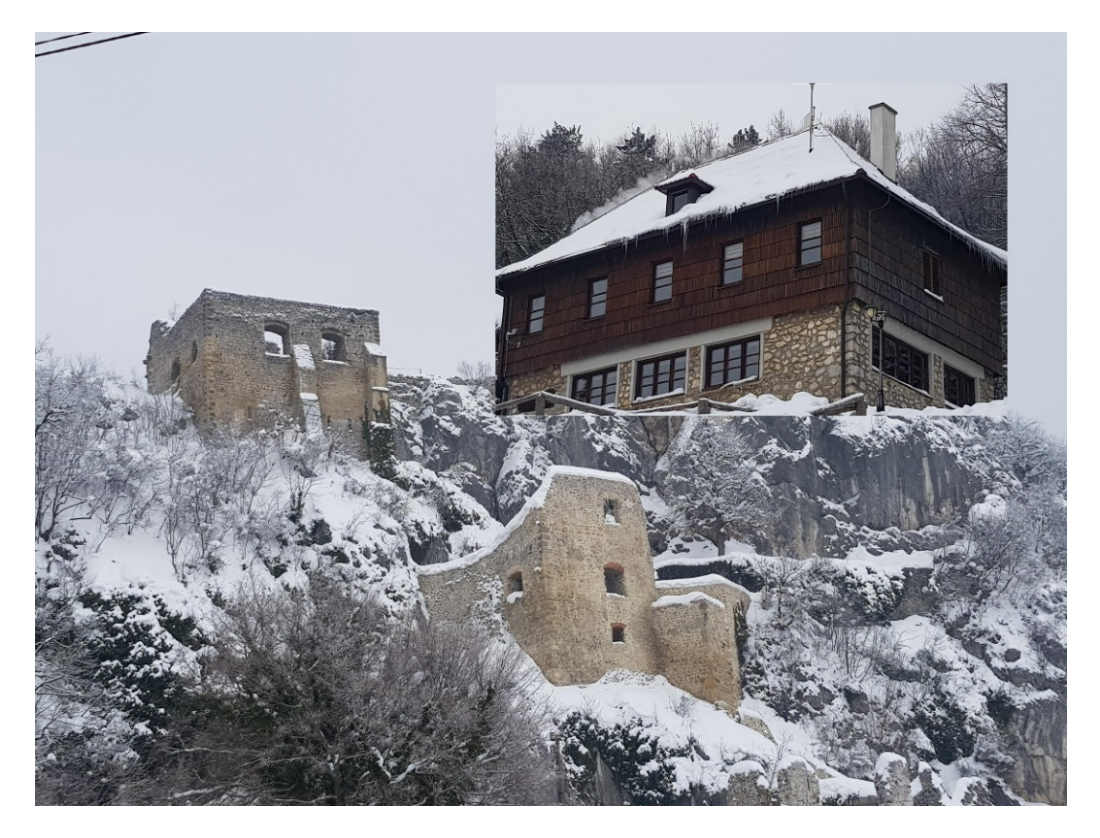

Slika 10. Primjer kopiranja, lijepljenja i spajanja slika

<span id="page-26-1"></span>Kod kopiranja kada se unosi veličina polja mora se točno podudarati sa veličinom slike koju lijepimo inače neće funkcija neće raditi. To znači da se regija ne može proširiti izvan slike samo može biti manja.

#### <span id="page-26-0"></span>**4.1.6 Razdvajanje i spajanje komponenti modula slike**

Za konverziju modula koristi se naredba convert(). Ova naredba nam je potrebna ako se slika nalazi u nekom drugom modulu, a ne u RGB modulu slike. Samo u RGB modulu možemo raditi sa pojedinačnim komponentama modula. Modul slike koje podržava Pillow su 1 (1 bit po pikselu, crno-bijeli, pohranjeni s jednim pikselom po bajtu), L (8 bitova po pikselu, crno-bijeli), P (8 bitova po pikselu, preslikan na bilo koji drugi način pomoću palete boja), RGB

(3x8 bitova po pikselu, prava boja), RGBA (4x8 bitova po pikselu, sa prozirnom maskom), CMYK (4x8 bitova po pikselu, razdvajanje boja), LAB (3x8 bitova po pikselu, prostor boje L\*a\*b), HSV (3x8 bitova po pikselu, nijansa, zasićenje boja), I (32 bitni potpuno cijeli pikseli) i F (32 bitni plutajući pikseli). Za razdvajanje RGB modula na pojedinačne komponente koristimo split(), a za ponovno spajanje komponenti koristimo naredbu merge().

```
# 6. Razdvajanje i spajanje komponenti modula slike
     from PIL import Image
      slika1 = Image.open('dvorac.jpg') # Pozivanje slika i spremanje u 
varijable
     slika2 = Image.open('snijeg.jpg')
     r1, g1, b1 = slika1.split() # Razdvajanje modula slike na komponenete
     r2, g2, b2 = slika2.split()
     nova_slika = Image.merge('RGB', (r2, g1, b2)) # Spajanje modula slike 
u novu sliku
     nova_slika.save('skijanje.jpg') # Spremanje nove slike
     nova_slika.show() # Prikaz slike
```
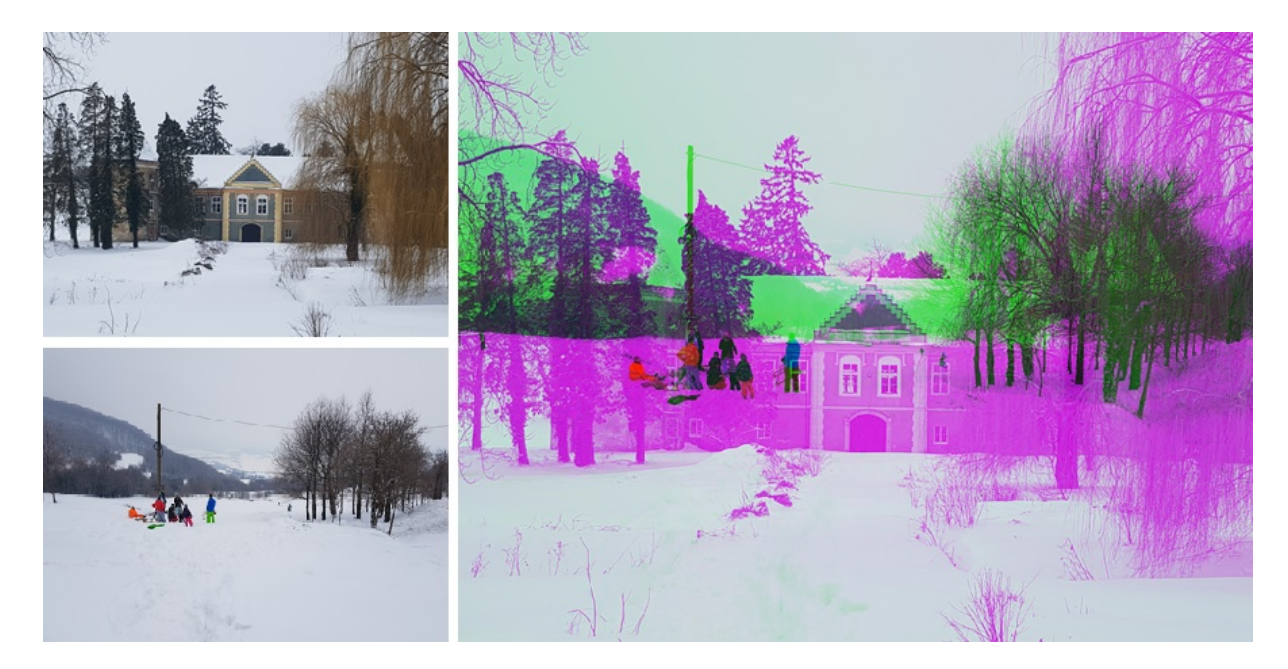

Slika 11. Primjer spajanja komponenti modula dviju različitih slika

#### <span id="page-27-1"></span><span id="page-27-0"></span>**4.1.7 Filtriranje slike**

Filtriranje je uobičajeni alat za obradu slike. Djeluje kao "voda" uklanja nečistoće sa slika i uklanja neželjene značajke sa slike. Svaki filter dizajniran je da uklanja određenu nečistoću sa slika ili da poboljša određene aspekte slike. U modulu Pillow sadrži u sebi podmodul ImageFilter koji sadrži skup unaprijed definiranih filtara za poboljšanje slike, kao što su zamagljenost (eng. Blur), kontura (eng. Contour), detalj (eng. Detail), oštrina (eng. Sharpe) itd. Kroz par primjera prikazani su neki filtri:

```
# 7. Filtriranje slike
     from PIL import Image
     from PIL import ImageFilter # Pozivanje podmodula ImageFilter
      slika1 = Image.open('medvjed.jpg') # Pozivanje i spremanje slike u 
varijablu "slika1"
     kontura_slike = slika1.filter(ImageFilter.CONTOUR) # Filtriranje 
konture slike
     kontura_slike.save('kontura.jpg') # Spremanje filtrirane slike
     rubovi_slike = slika1.filter(ImageFilter.FIND_EDGES) # Filtriranje 
rubova slike
      rubovi_slike.save('rubovi.jpg') # Spremanje filtrirane slike
      zamagljenost_slike = slika1.filter(ImageFilter.GaussianBlur(15))
#Filtriranje zamagljenosti slike
      zamagljenost_slike.save('ostrina.jpg') # Spremanje filtrirane slike
     kontura_slike.show() # Prikaz filtriranih slika
     rubovi_slike.show()
```
**ostrina\_slike.show()**

<span id="page-28-0"></span>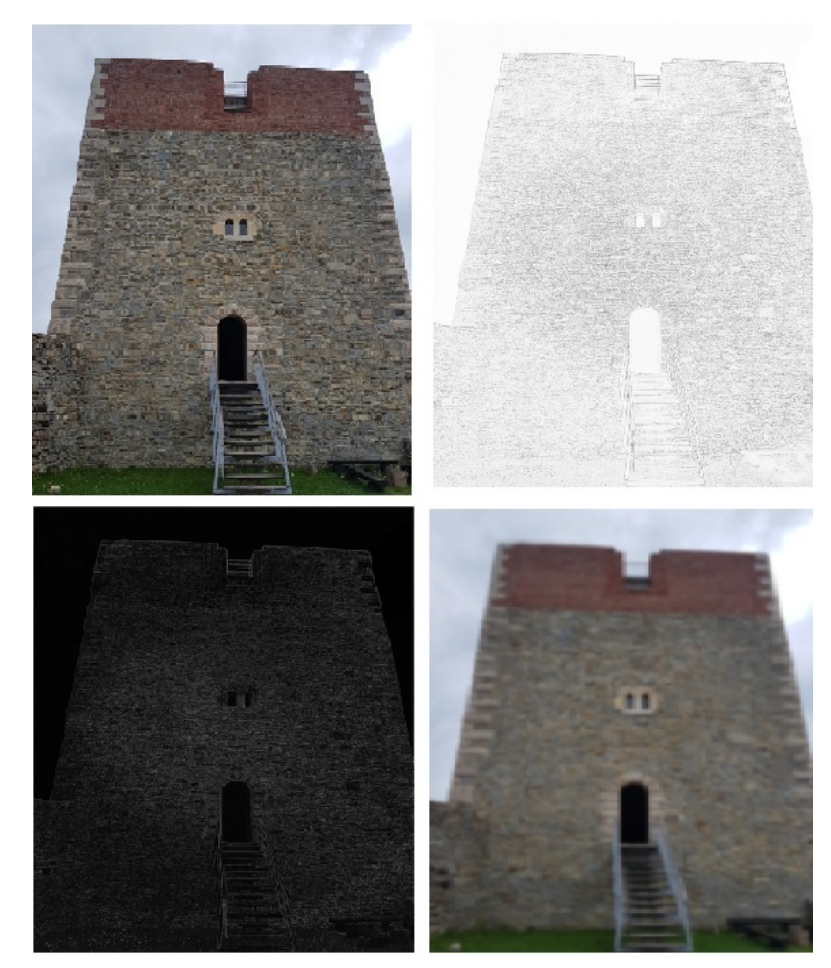

Slika 12. Primjer filtriranja

# <span id="page-29-0"></span>**5. Zaključak**

Područje primjene Pythona je veliko tj. veće od onog što sam pretpostavila u samom uvodu i teško je obraditi programski alat kroz jedan završni rad. U samim počecima mi se ovaj programski alat činio jednostavnim kako su svi najavljivali, ali to zapravo i nije tako, jer je on izrazito moćan programski alat s mnoštvom mogućnosti. Za mene, kao početnika, čini se poprilično teškim iz razloga što sam brzinski prošla osnove te s njih prošla na obradu slike u alatu.

Korištene su najosnovnije metode kod područja digitalne obrade slike. Od programski alata korišten je Python 3.7.0 i njegov modul Pillow 5.2.0.

Na posljetku, zadovoljna sam jer sam naučila ponešto o području digitalne obrade slike, jer to područje je ono koje neće nestati, nego je sve više rasprostranjeno oko nas u svakidašnjem životu te smatram da je Python alat čija era vladanja tek započinje.

## <span id="page-30-0"></span>**Popis literature**

- [1] Rafael C. i Gonzale, R. E., " *Digital Image Processing (Third Edition),"* Pearson, izd. 3, str. 23 - 88, 2008.
- [2] spektar elektromagnetskog zracenja [Slika] (bez. dat.) Dostupno: https://www.periodni.com/gallery/spektar\_elektromagnetskog\_zracenja.png [pristupano 18.09.2018.]
- [3] Luiz, M., " *Learning Python (5th Edition),"* O'REILLY, izd.5, str. 3 687, lip. 2013
- [4] Solem, J. E., "*Programming Computer Vision with Python,"* Creative Commons, izd. 1, str. 7 - 20 , 2012
- [5] Python Software Foundation, Python (verzija 3.7.0) (2018) [Na internetu]. Dostupno: https://www.python.org/downloads/windows/ [pristupano 30.06.2018.]
- [6] Pillow (verzija 5.2.0) (2018) [Na internetu]. Dostupno: https://pillow.readthedocs.io/en/5.2.x/installation.html [pristupano 30.06.2018.]

# <span id="page-31-0"></span>**Popis slika**

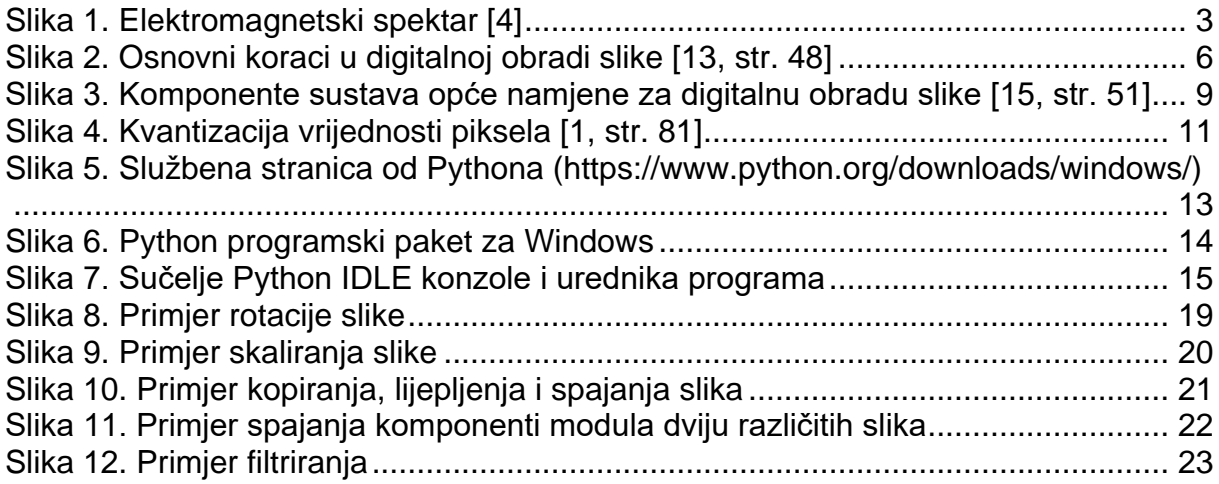

# <span id="page-32-0"></span>**Popis tablica**

<span id="page-33-0"></span>**Prilozi (1, 2, …)**